# **Traitement du signal**

# **Objectif de la séance:**

Faire découvrir à l'utilisateur quelques fonctionnalités du logiciel **SADIE** et les outils dédiés au traitement du signal dans l'exploitation des mesures.

## **Contenu du document:**

-cours théorique et pratique,

-corrigé et macro-commande associés.

## **Introduction**

Lorsqu'un essai est réalisé sur le site. l'industriel qui le commandite liste l'ensemble des mesures qu'il souhaite recevoir consécutivement à l'exploitation du tir. L'ensemble de ces mesures étant codé de manière numérique, il faut que l'utilisateur puisse disposer d'un outil pour appliquer une série de traitements afin d'épurer la mesure initiale.

Le logiciel **SADIE** offre cette capacité de traitement. L'utilisateur doit cependant veiller à l'application de certaines précautions et de règles strictes pour ne pas fausser les données transmises à l'industriel.

Nous aborderons donc au cours de cette séance la notion de repliement de spectre, les filtres passe-bas et passe-haut, la représentation fréquentielle d'une mesure.

# I. **Le repliement de spectre.**

Les appareils que vous êtes amenés à utiliser ont des caractéristiques techniques qui précisent entre autre la fréquence d'échantillonnage à laquelle sera réalisée la mesure lors d'un tir (ex:300 kHz). Cela signifie qu'en 1s l'appareil réalise 300 000 relevés. Cela implique donc des fichiers de données d'une taille très importante sur une plage de fréquence trop grande.

Les problèmes surviennent lors de l'exploitation car pour réaliser des manipulations sur les données sans que les temps de calculs soient trop importants, il est conseillé d'échantillonner la mesure à une fréquence plus petite. Lors de cette manipulation, si on veut éviter les phénomènes de repliement de spectre, il faut impérativement respecter la règle suivante:

L'exemple ci dessous illustre le phénomène de repliement de spectre. Sur la première figure apparaît une mesure échantillonnée à 1000Hz. On dénombre 6 pics de fréquence à 0, 50, 110, 140, 280 et 450Hz. La fréquence maximale contenue dans le signal est donc de 450Hz. Sur la deuxième figure apparaît la même mesure échantillonnée à 500Hz (**règle d'échantillonnage non respectée**). Cette fois-ci on ne dénombre plus que 4 pics de fréquence. On constate l'apparition d'un nouveau pic de fréquence à 220Hz et la disparition des pics à 50 et 280Hz. En superposant les 2 courbes, on comprend mieux ce qui est arrivé.

#### **Spectre sans repliement**

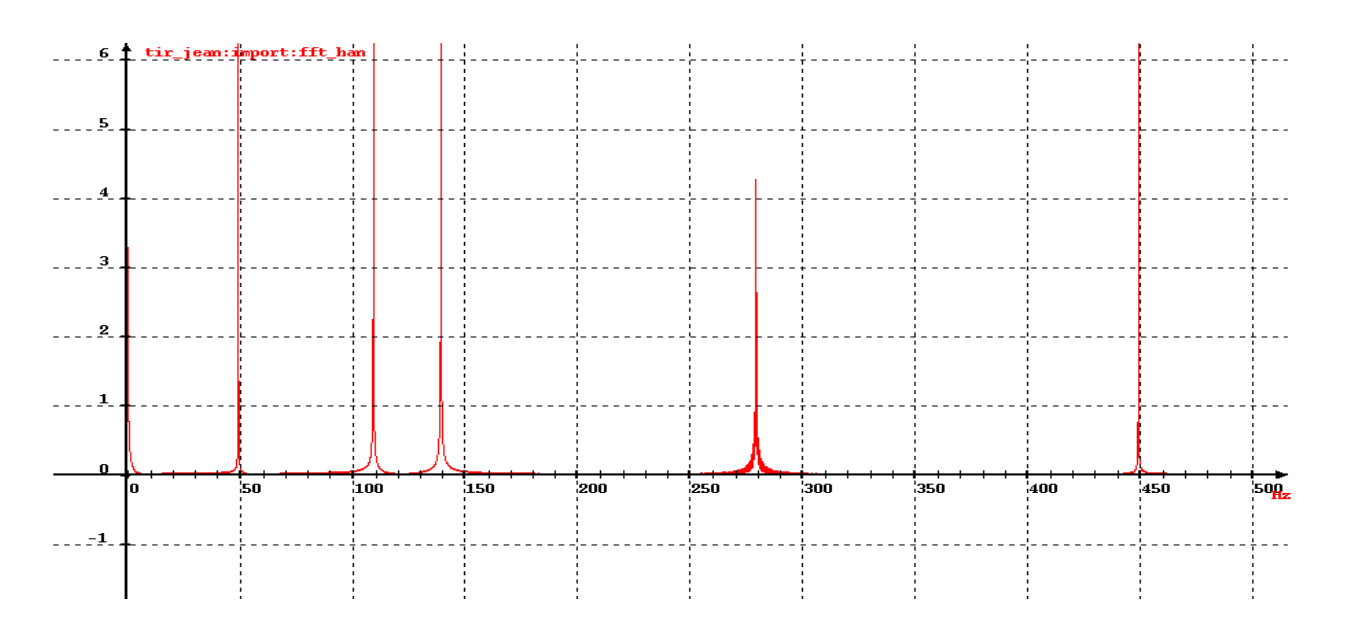

#### **Spectre avec repliement**

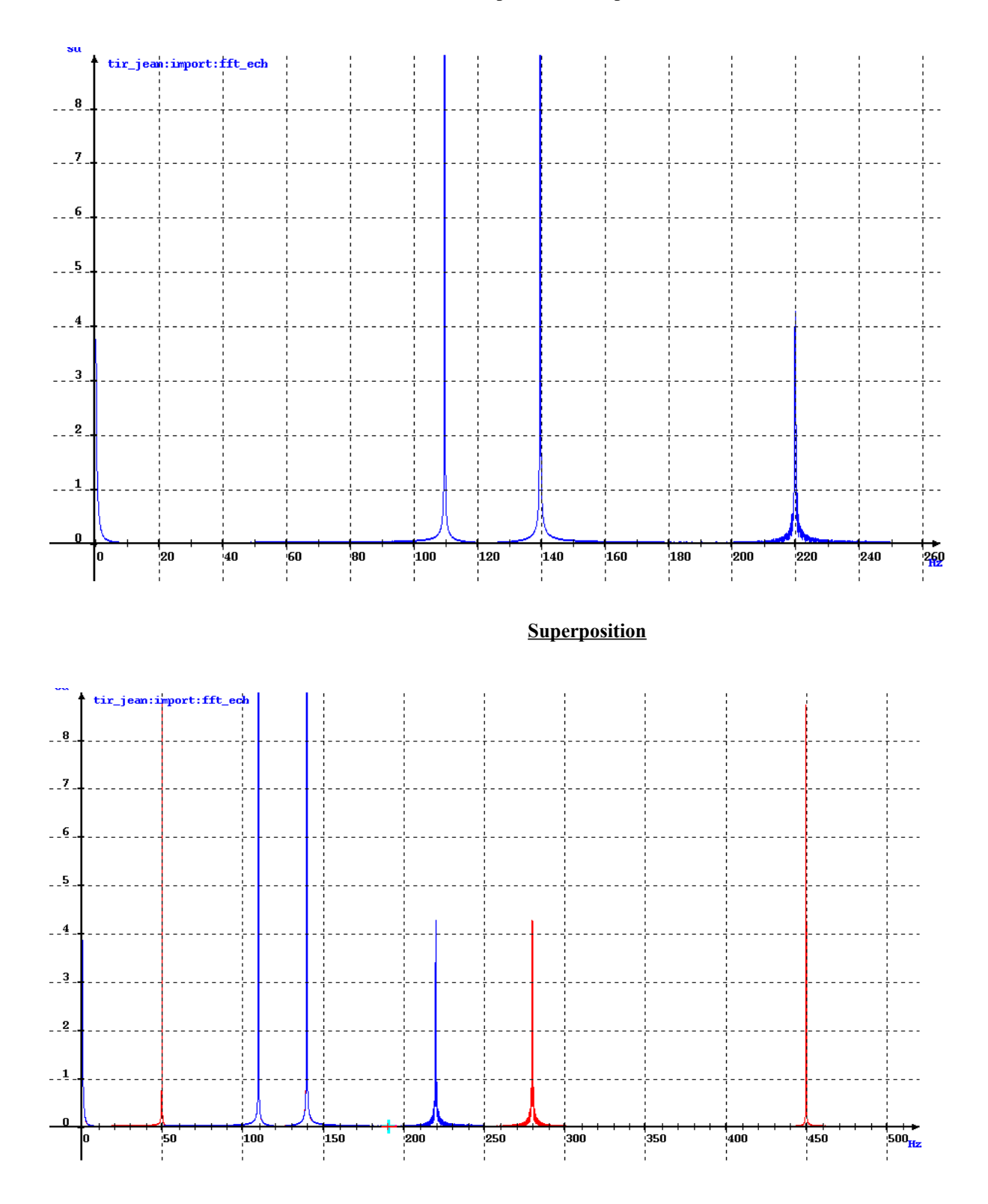

On voit clairement apparaître sur cette figure la réplication des fréquences situées au delà de 250Hz (500HZ/2) symétriquement par rapport à celui-ci.

Exemple: f = 280Hz est répliquée à 220Hz car 280Hz – 250Hz = 30Hz et donc son symétrique se situe à 250Hz - 30Hz = 220Hz.

Reprenons l'exemple précédent et appliquons un filtre antirepliement à 180Hz puis échantillonnons de nouveau à 500Hz (**règle d'échantillonnage respectée**).

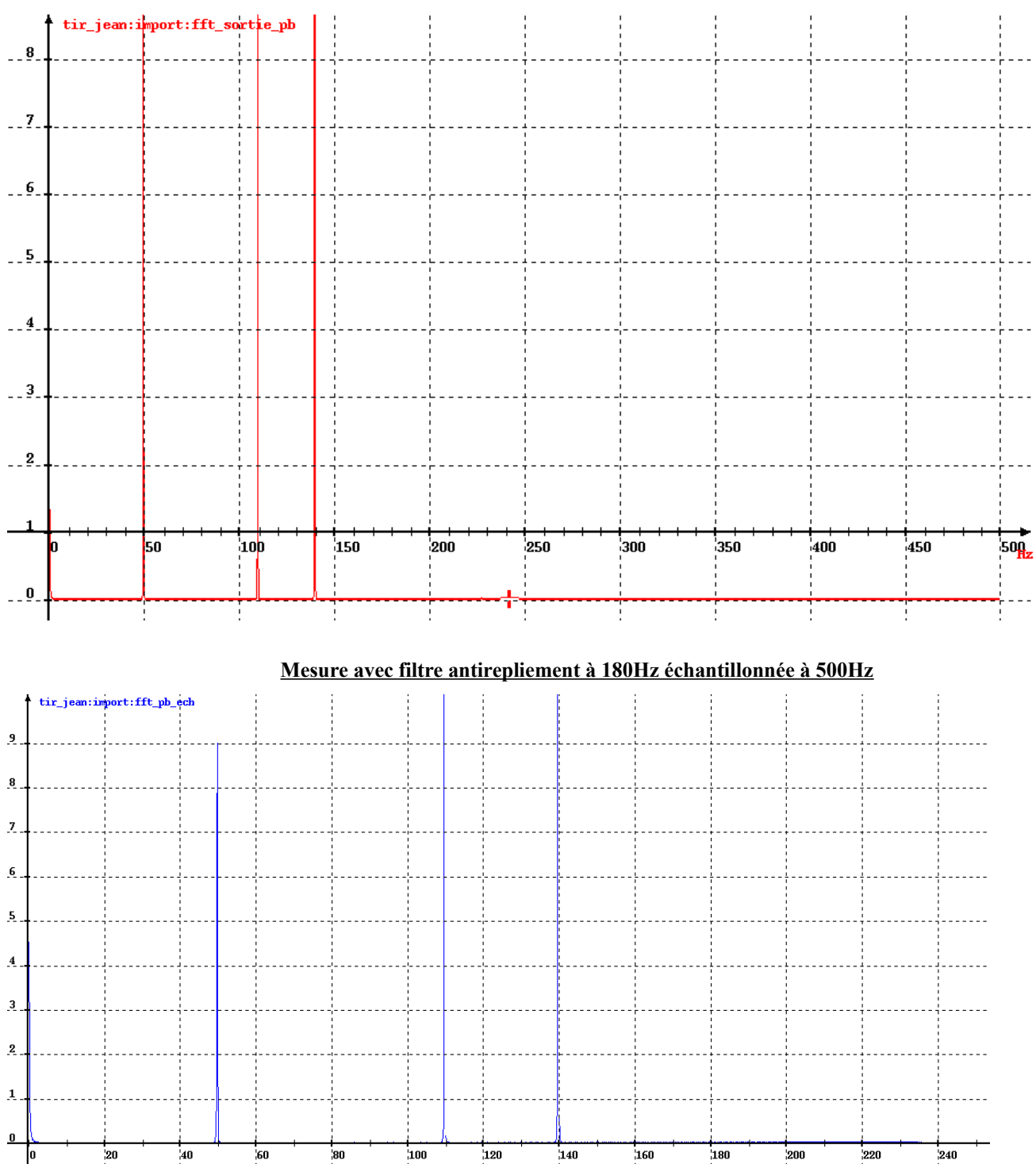

#### **Mesure avec filtre antirepliement échantillonnée à 1000Hz**

## II. **Les filtres passe-bas et passe-haut.**

Comme vous venez de le voir dans le chapitre précédent, le filtrage est une opération destinée à supprimer certains fréquences d'une mesure. Il existe 4 types de filtres:

-le filtre passe-bas qui ne laisse passer que les fréquences inférieures à la fréquence de coupure fixée,

-le filtre passe-haut qui ne laisse passer que les fréquences supérieures à la fréquence de coupure fixée,

-le filtre passe-bande qui ne laisse passer que les fréquences contenues dans un intervalle fixé,

-le filtre coupe-bande qui laisse tout passer sauf les fréquences contenues dans l'intervalle fixé.

La fréquence de coupure est la fréquence au delà de laquelle les fréquences sont mises à zéro. Nous allons étudier l'effet du filtrage passe-bas et passe-haut sur une donnée test.

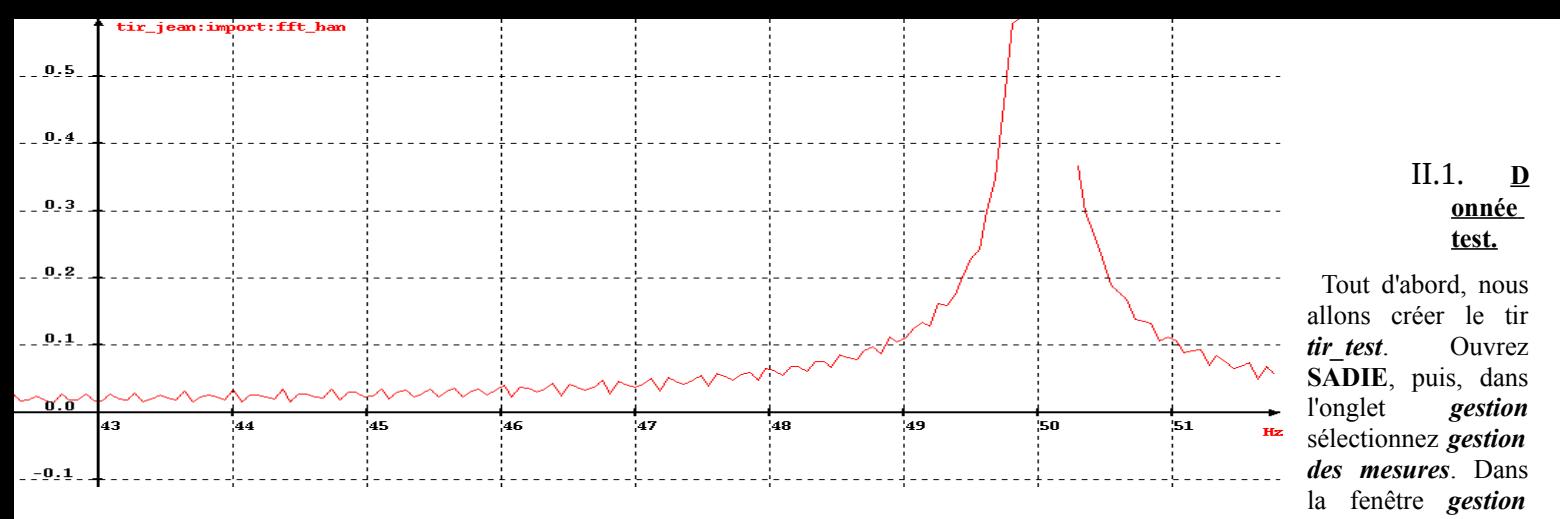

*des mesures* ouvrez l'onglet *fichier* puis sélectionnez *créer—>un tir*. Rentrez le nom *tir\_test* puis validez. Cliquez ensuite sur le bouton *les tirs* puis sélectionnez *tir\_test*. Puis, de nouveau dans l'onglet *gestion* sélectionnez *gestion des mesures*. Dans la fenêtre *gestion des mesures* ouvrez l'onglet *fichier* puis sélectionnez *créer—>une branche dans le tir tir\_test*. Saisissez *exercice* puis validez. Cliquez ensuite sur le bouton *les branches* puis sélectionnez *exercice*.

Afin de gagner du temps lors des saisies, nous allons initialiser les mots clefs *tir\_test* et *exercice.* Pour cela, dans la fenêtre *SADIE*, onglet *commande*, sélectionnez *Mots-clefs*. Dans les menus déroulant validez *tir\_test* et *exercice.*

La donnée test sera la somme d'un polynôme (**poly**) et de 3 sinus (**sinus\_f1, sinus\_f2** et **sinus\_f3**). Les paramètres sont les suivants:

- $\blacktriangleright$  domaine d'étude = 0 à 12s,
- ►fréquence d'échantillonnage fe=1000Hz,
- $\blacktriangleright$  amplitude A=10,
- ►déphasage phi=0 radian.
- ►fréquences propres des sinus: ●f1=50Hz pour le premier,

- ●f2=110Hz pour le second,
- ●f3=150HZ pour le troisième.
- $\blacktriangleright$  coefficients du polynôme : vecteur= [600, 2, 3, -1].

Pour générer la donnée test, nous allons utiliser les fonctions analytiques suivantes:

Création d'un sinus.

*sinus=fsin (ddeb, dfin, fe, A, f0, phi)*

- ►ddeb : début du domaine de génération du sinus,
- ►dfin : fin du domaine de génération du sinus,
- $\blacktriangleright$  fe = fréquence d'échantillonnage,
- $\blacktriangleright$  A = l'amplitude du sinus,
- $\blacktriangleright$  f0 = fréquence propre du sinus.
- $\blacktriangleright$ phi = déphasage du sinus.

Création d'un polynôlme.

- *sortie = fpoly (ddeb, dfin, fe, vecteur)*
- ►ddeb : début du domaine de génération du polynôme,
- ►dfin : fin du domaine de génération du polynôme,
- $\blacktriangleright$  fe = fréquence d'échantillonnage,

►vecteur :coefficients du polynôme.

Vous pouvez utiliser l'interface **traitements de base/génération de fonction analytique** (accessible depuis la fenêtre **SADIE**), l'**interpréteur de commande** ou une **macro commande.** Vous pouvez visualiser le résultat obtenu en utilisant la fonction **v2d**.

#### II.2. **Le filtre passe-bas.**

Le filtre passe-bas a pour effet de supprimer, plus ou moins rapidement, sur une mesure les signaux fréquentiels supérieurs à une fréquence de coupure fixée.

Plus la pente sera raide, plus le filtre sera idéal et plus le temps de calcul sera important. C'est pourquoi il est recommandé pour réduire les temps de calcul et pour un résultat identique de choisir judicieusement une largeur de bande la plus grande possible.

Par ailleurs, L'opération de filtrage faisant apparaître des ondulations (phénomènes de Gibbs) il convient de les atténuer. A cet effet, dans **SADIE**, vous pouvez indiquer le ratio d'atténuation de ces ondulations. Pour diminuer de 5% indiquer 0,05.

Sous **SADIE**, nous utiliserons la fonction suivante pour réaliser un filtre passe-bas:

*sortie = passebas (entrée, fc, L, atte)*

- ►entrée : mesure à filtrer,
- ►fc: fréquence de coupure en Hz,
- ►L: largeur de bande en Hz,
- *►*atte: atténuation des ondulations

Effectuez un filtrage à 50Hz de la donnée test puis visualisez celle-ci. Vous constatez que les vibrations ont presque disparues. En réitérant l'opération sur la donnée test pour un filtrage à 100Hz puis 150Hz vous diminuez l'atténuation des vibrations dans la mesure.

#### II.3. **Le filtre passe-haut.**

Le filtre passe-haut a pour effet de supprimer, plus ou moins rapidement, sur une mesure les signaux fréquentiels inférieurs à une fréquence de coupure fixée. Les considérations de raideur de pente et d'atténuation sont identiques à celles du filtre passe-bas.

►entrée : mesure à filtrer,

►fc: fréquence de coupure en Hz,

►L: largeur de bande en Hz,

*►*atte: atténuation des ondulations

Effectuez un filtrage à 50Hz de la donnée test puis visualisez celle-ci. Vous constatez que la mesure ne suit plus la même trajectoire que la donnée test. En réitérant l'opération sur la donnée test pour un filtrage à 100Hz puis 150Hz on diminue seulement l'amplitude des vibrations.

Cette observation vous indique qu'une opération de filtrage ne peut se faire sans une analyse fréquentielle préalable. En effet, en réalisant ce filtrage, on a supprimé la composante non sinusoïdale.

# III. **Analyse fréquentielle.**

L'analyse fréquentielle d'une mesure permet de comprendre ce qu'elle contient et de déterminer quel filtre sera le mieux adapté et surtout quelle est la limite en terme d'échantillonnage. Pour obtenir cette représentation fréquentielle, il convient d'utiliser la transformée de Fourier. Nous verrons l'influence du choix du domaine d'étude et de la fenêtre utilisée sur la transformation. De plus, nous verrons l'intérêt d'une variante appelée transformée de Fourier glissante.

La fonction utilisée pour calculer la transformée de Fourier sous **SADIE** est:

*sortie = fft (entrée, fenêtre, module)*

►entrée : mesure à analyser,

- ►fenêtre : ●1 pour rectangulaire,
	- ●2 pour triangulaire,
	- ●3 pour Hanning,
	- ●4 pour Hamming.
- ►module : ●1 pour avoir seulement le module
	- ●0 pour avoir le module et la phase

Vous pouvez utiliser l'interface **traitements de base/analyse fréquentielle/transformée de Fourier**, l'**interpréteur de commande** ou une **macro commande.**

#### III.1. **Influence du domaine d'étude**

Calculez la fft de la donnée test sur la totalité du domaine, puis seulement sur l'intervalle allant de 0 à 6s et enfin sur les points allant de 1 à 8192. Affichez simultanément les 3 courbes ainsi obtenues pour chaque fenêtre. Pour l'instant, vous choisirez une fenêtre rectangulaire et une sortie sous forme de module.

Pour limiter le domaine d'étude, on utilise la notation suivante sous **SADIE**:

 $\blacktriangleright$  donnée test[x:0,6],

 $\blacktriangleright$  donnée test[i:1,8192].

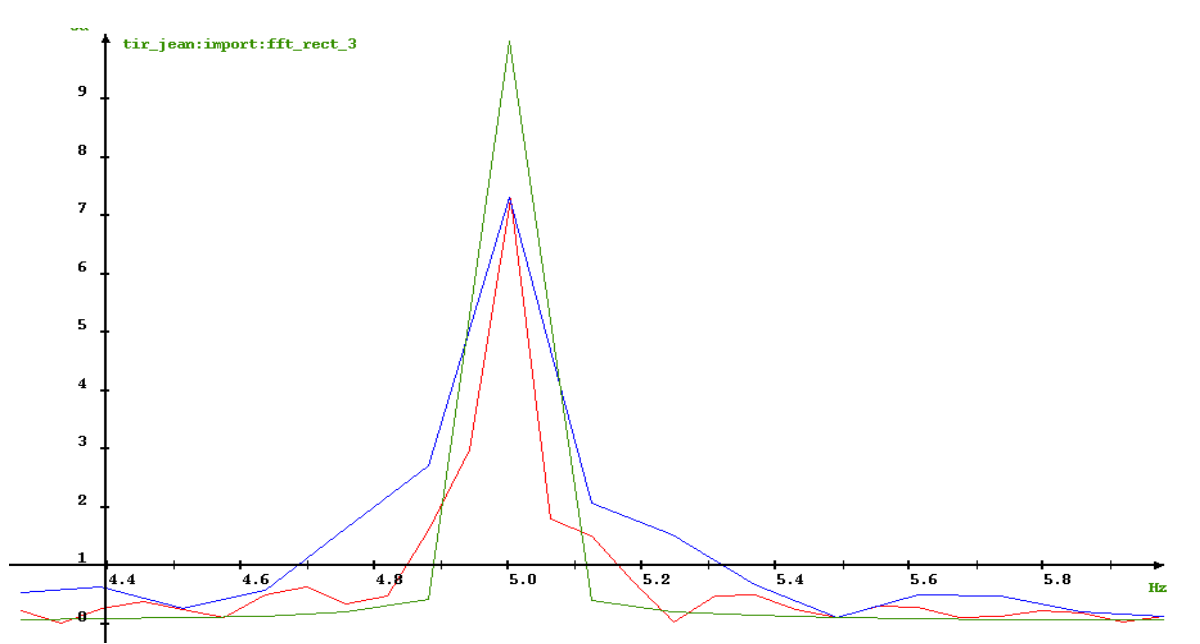

D'une manière générale, vous constatez que plus le domaine de calcul est grand, meilleure est la résolution fréquentielle. De manière antagoniste cependant, c'est moins précis en amplitude (à l'exception des signaux périodiques). C'est pourquoi, lorsqu'une mesure contient un phénomène fréquentiel à durée limitée, il convient, pour mieux l'analyser, de définir un domaine de travail encadrant au mieux le phénomène. Il est donc conseillé de limiter le domaine d'étude tout en conservant un nombre de points suffisamment grand pour obtenir un résultat suffisamment précis.

Pour illustrer ce principe nous allons ajouter à la donnée test un 4ème sinus (**sinus\_f4**) avec les paramètres suivants:  $\blacktriangleright$  domaine d'étude = 0 à 12s.

 $\blacktriangleright$  domaine d'existence = 4 à 6.5s,

- $\blacktriangleright$  fréquence d'échantillonnage fe = 1000Hz,
- $\blacktriangleright$  amplitude A=10,
- ►déphasage phi=0 radian.
- ►fréquence propre f4=75Hz.

Sous **SADIE**, nous utiliserons la fonction suivante:

- Création d'un sinus borné.
- *sinus = fsin\_2 (ddeb, dfin, fe, xdeb, xfin, A, f0, phi)*
	- ►ddeb : début du domaine de génération du sinus,
	- ►dfin : fin du domaine de génération du sinus,
	- $\blacktriangleright$  fe = fréquence d'échantillonnage,
	- ►xdeb : début du domaine d'existence,
	- ►xfin : fin du domaine d'existence,
	- $\blacktriangleright$  A = l'amplitude du sinus,
	- $\blacktriangleright$  f0 = fréquence propre du sinus,
	- $\blacktriangleright$ phi = déphasage du sinus.

Vous pouvez visualiser ce sinus pour constater qu'il n'apparaît qu'entre 4 et 6.5s. Rajoutez ce sinus à la donnée test.

Calculez la fft de la nouvelle donnée test sur la totalité du domaine, puis seulement sur l'intervalle allant de 4 à 6.5s et enfin sur l'intervalle allant de 3.5 à 7s. Affichez simultanément les 3 courbes ainsi obtenues. Vous choisirez une fenêtre rectangulaire et une sortie sous forme de module. On constate que si le domaine de calcul est trop grand, on détecte à peine le sinus à 75Hz. Si inversement il est trop petit, tous les pics de fréquence ont la même importance.

#### III.2. **Influence de la fenêtre d'observation**

L'intérêt principal des fenêtres d'observation est de limiter les effets de troncature. En effet, le principe de calcul de la fft est de compléter par des zéros les valeurs de la mesure pour aller jusqu'à la puissance de 2 la plus proche de l'intervalle choisi. Cette mise à zéro brutale entraîne l'apparition de lobes secondaires qui dans certains cas peuvent rendre indiscernables 2 raies voisines. Dans **SADIE**, il existe 4 fenêtres (**rectangulaire, triangulaire, Hanning et Hamming**) qui vont permettre de traiter le signal en le pondérant au lieu de le tronquer.

Calculez la fft de la donnée test en pondérant par chacune des fenêtres. Affichez simultanément les 4 courbes ainsi obtenues. Vous cocherez l'option sortie sous forme de module.

On constate que chaque fenêtre réalise une pondération différente des autres. La question du choix de la fenêtre s'impose donc.

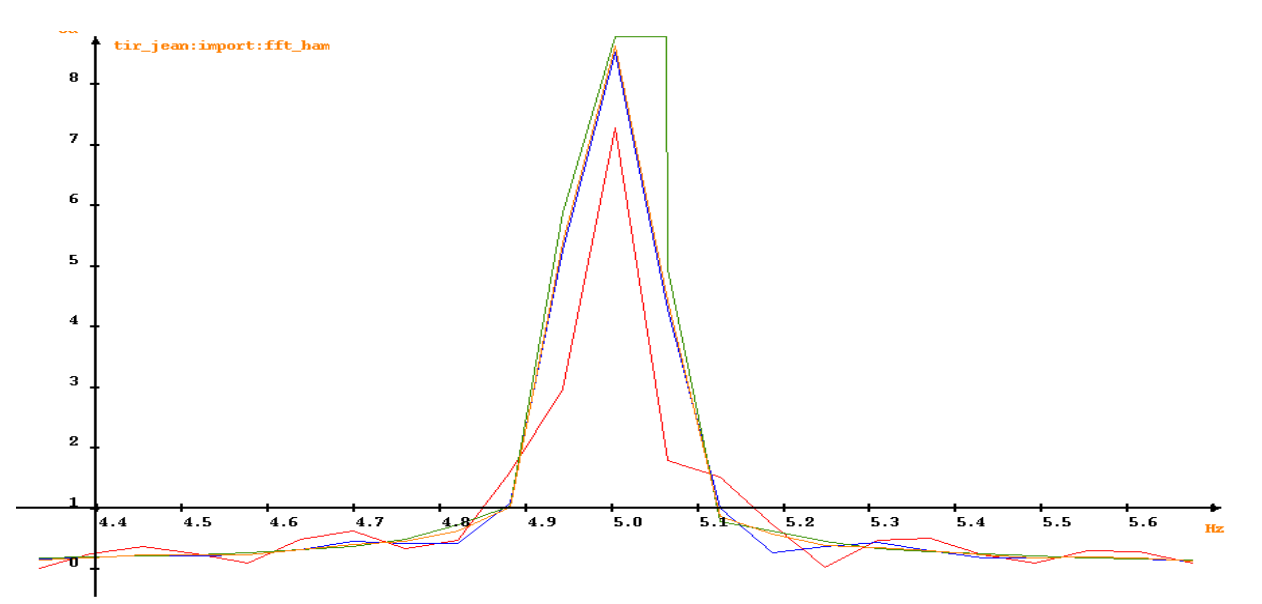

#### Les critères à retenir sont les suivants:

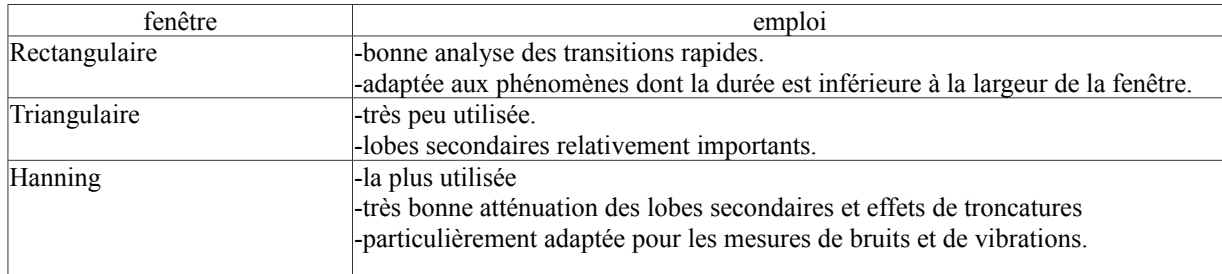

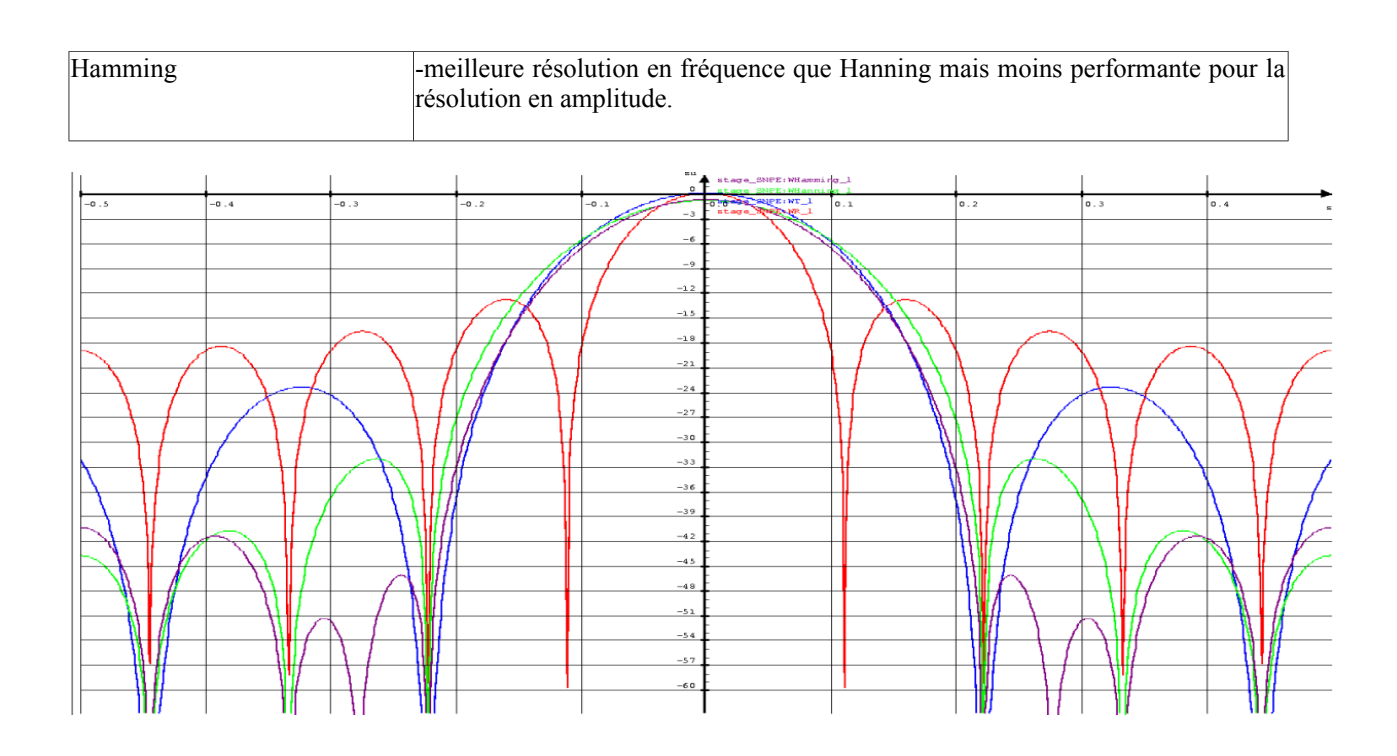

#### III.3. **Transformée de Fourier glissante**

L'intérêt de la fenêtre glissante est la représentation temps/fréquence du spectre. Cela permet de distinguer dans quel intervalle apparaît telle ou telle fréquence.

Sous **SADIE**, nous utiliserons la fonction suivante de calcul de la transformée de Fourier glissante:

*sortie = fftgl(entrée, fenêtre, module, largeur, pas glissant)*

- ►entrée: mesure à analyser,
- ►fenêtre: ●1 pour rectangulaire,
	- ●2 pour triangulaire,
		- ●3 pour Hanning,
		- ●4 pour Hamming.
- ►module: ●1 pour avoir seulement le module
	- ●0 pour avoir le module et la phase
- ►largeur: largeur de la fenêtre en s,
- ►pas glissant: décalage de la fenêtre en s.

Plus la largeur de la fenêtre sera fine, meilleure sera la résolution temporelle. Inversement plus elle sera large, meilleure sera la résolution fréquentielle. La valeur du pas doit être inférieure à la largeur de la fenêtre car il doit y avoir chevauchement pour ne pas perdre de données aux bords de celle-ci. On prend généralement 1/10ème de la largeur.

- $\blacktriangleright$  cas n°1: largeur =4s et pas = 0.4s,
- $\blacktriangleright$  cas n°2: largeur =2s et pas =0.2s,

Vous pouvez utiliser l'interface **traitements de base/analyse fréquentielle/transformée de Fourier**, l'**interpréteur de commande** ou une **macro commande.** Visualisez le résultat avec la fonction v3d. On constate que dans le deuxième cas on met bien en évidence l'existence du **sinus** f4 que l'on a rajouté sur la plage de 4 à 6.5s.

## IV. **Échantillonnage.**

Cette opération transforme le fichier de mesures de manière à n'avoir qu'une seule cadence d'enregistrement. Les points sont recalculés soit par interpolation linéaire (la plus utilisée), soit par approximation polynomiale. Réalisez un échantillonnage à 2000Hz (en autorisant le sur-échantillonnage) puis à 10Hz de la donnée test. Visualisez le résultat ainsi obtenu avec la fonction v2d.

Sous **SADIE**, on utilise la fonction suivante pour échantillonner:

*sortie = echantillon (entrée, fe, type\_echant, surechant)*

- ►entrée : mesure à filtrer,
- ►fe : fréquence d'échantillonnage,

►type\_echant : ●1 : interpolation linéaire,

- $\bullet$ 2 : par fenêtrage de 3 points, degré = 1,
- $\bullet$ 3 : par fenêtrage de 5 points, degré = 1,
- $\bullet$ 4 : par fenêtrage de 7 points, degré = 1,
- $\bullet$ 5 : par fenêtrage de 3 points, degré = 2,
- $\bullet$ 6 : par fenêtrage de 5 points, degré = 2,

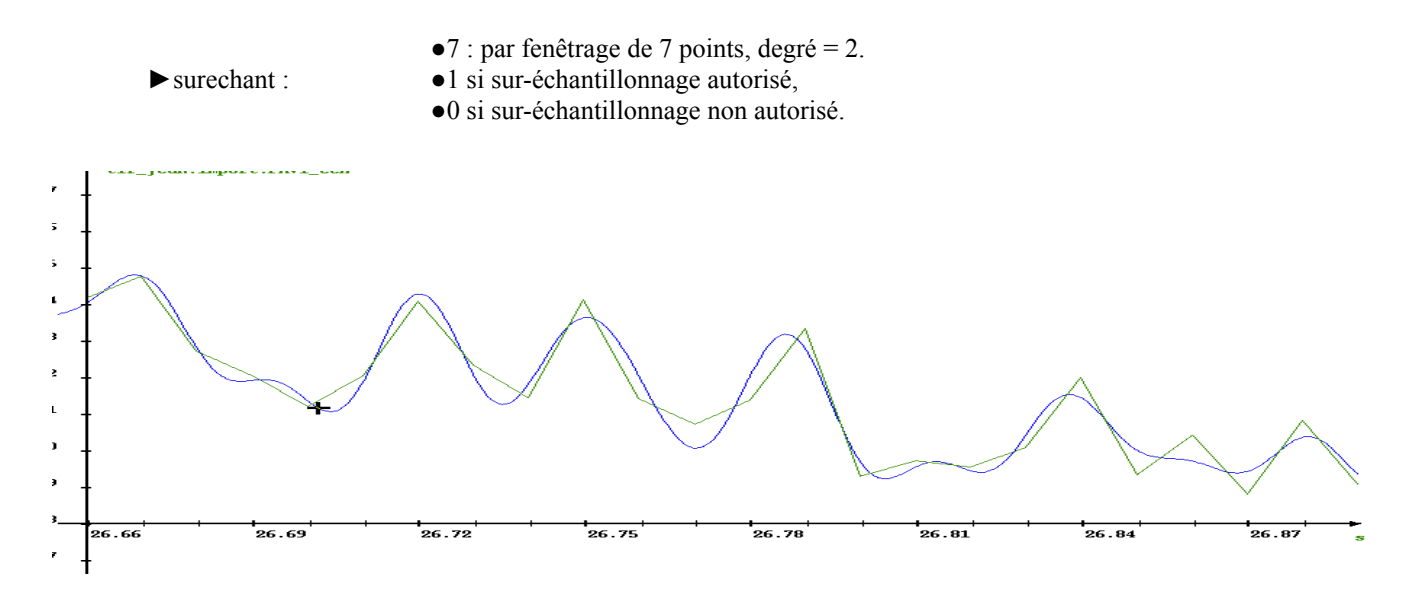

Vous pouvez utiliser l'interface **traitements de base/échantillonnage**, l'**interpréteur de commande** ou une **macro commande.** Visualisez le résultat avec la fonction v2d.

On constate que lorsque l'on sous-échantillonne, on perd de l'information. Inversement, le fait de doubler la fréquence multiplie par 2 le nombre de points et implique un fichier 2 fois plus gros. Ce qui impliquera, outre l'obligation pour SADIE de calculer par interpolation des points de mesure qui n'éxistent pas, des temps de calcul beaucoup plus longs. Il faut donc choisir judicieusement la fréquence d'échantillonnage en fonction de la précision demandée.

## V. **Cas concret.**

Afin d'illustrer au mieux l'ensemble des opérations présentées précédemment, vous allez effectuer l'ensemble de la démarche sur une mesure issue d'un tir quelconque

- ►Chargez la mesure intitulée: PAV1
- ►Réduisez l'intervalle d'étude au phénomène observé,
- ►Effectuez son analyse fréquentielle par fft,
- ►Filtrez les fréquences au delà de 50Hz,
- ►Échantillonnez l'ensemble de la mesure à la fréquence 120Hz.

# **Macro commande associée**

# definition des constantes  $fe = 1000$  $A = 10$  $ddeb = 0$  $dfin = 12$  $f1 = 50$  $f2 = 110$  $f3 = 150$ # création sinus  $sin_f1 = fsin(ddeb, dfin, fe, A, f1, 1)$  $sin_f^2 = fsin(ddeb, dfin, fe, A, f2, 1)$  $sin_f3 = fsin(ddeb, dfin, fe, A, f3, 1)$ # somme sinus  $sin\_total = sin_f1 + sin_f2 + sin_f3$ # affichage  $v2d(\sin f1)$ v2d(sin\_total) # generation polynome vecteur =  $[600, 2, 3, -1]$ poly = fpoly (ddeb, dfin, fe, vecteur) # generation donnee test  $donnee_test = poly + sin\_total$ # affichage v2d(poly) v2d(donnee\_test) # filtrage passe-bas a 50Hz  $fc1 = 47$  $L = 2$ atte =  $0.05$ sortie\_pb1 = passebas (donnee\_test, fc1, L, atte) v2d(donnee\_test, sortie\_pb1) # filtrage passe-bas a 100Hz  $fc1 = 97$  $L = 2$ 

atte =  $0.05$ 

sortie  $pb1$  = passebas (donnee test, fc1, L, atte) v2d(donnee\_test, sortie\_pb1) # filtrage passe-bas a 150Hz  $fc1 = 147$  $L = 2$ atte =  $0.05$ sortie  $pb1$  = passebas (donnee test, fc1, L, atte) v2d(donnee\_test, sortie\_pb1) # filtrage passe-haut a 50Hz  $fc1 = 50$  $L = 2$ atte =  $0.05$ sortie  $ph1 =$  passehaut (donnee test, fc1, L, atte) v2d(donnee\_test, sortie\_ph1) # filtrage passe-haut a 100Hz  $fc1 = 100$  $L = 2$ atte =  $0.05$ sortie\_ph1 = passehaut (donnee\_test, fc1, L, atte) v2d(donnee\_test, sortie\_ph1) # filtrage passe-haut a 150Hz  $fc1 = 150$  $L = 2$ atte =  $0.05$ sortie\_ph1 = passehaut (donnee\_test, fc1, L, atte) v2d(donnee\_test, sortie\_ph1) # calcul de la fft fft\_rect= fft(donnee\_test[x:0,12],1,1) # sur la totalite du domaine fft\_rect\_2 = fft(donnee\_test[x:0,6],1,1) # sur intervalle [0,6] fft rect  $3 = fft$ (donnee test[i:1,8192],1,1) # sur intervalle [1,8192]  $v2d$ (fft rect,fft rect 2,fft rect 3) # generation d'un sinus a duree limitee  $xdeb = 4$  $xfin = 6.5$  $f4 = 75$  $sin_f4 = f sin2(ddeb, dfin, fe, xdeb, xfin, A, 75, 0)$  $v2d(\sin f4)$ donnee\_test = donnee\_test + sin\_f4

# calcul fft fft  $6 = fft(donnee test,3,1)$  #fft globale fft  $7 = \text{fft}(\text{donnee test}[x:3.5,7],3,1)$  #fft reduite fft  $8 = \text{fft}(\text{donnee test}[x:4,6.5],3,1)$  #fft reduite au minimum v2d(fft\_6,fft\_7,fft\_8)

# calcul de la fft avec d'autres fenetres fft\_rect= fft(donnee\_test,1,1) fft tri= fft(donnee test, 2,1) fft\_han= fft(donnee\_test,4,1) fft\_ham = fft(donnee\_test,3,1)

# comparaison entre fenetre v2d(fft\_rect,fft\_tri,fft\_han,fft\_ham)

# fft glissante fft  $9=$ fftgl(donnee test,3,1,4,0.4) fft $10=$ fftgl(donnee test, 3, 1, 2, 0.2) FEN\_V3D\_R(fft\_9) FEN\_V3D\_R(fft\_10)

# echantillonnage  $fe2 = 2000$  $fe3 = 10$ sortie\_ech $2$  = echantillon (donnee\_test, fe2, 1, 1) sortie\_ech3 = echantillon (donnee\_test, fe3, 1, 0) v2d(donnee\_test, sortie\_ech2, sortie\_ech3)

# cas concret PAV1\_fft = fft(PAV1\_reduit[i:1,262144],3,1) v2d(PAV1\_fft)  $fc = 40$  $L = 5$ atte =  $0.05$ PAV1  $pb = p$ assebas (PAV1 reduit, fc, L, atte) PAV1\_fft\_pb = fft(PAV1\_pb[i:1,262144],3,1) v2d(PAV1,PAV1\_reduit) v2d(PAV1\_reduit, PAV1\_pb) v2d(PAV1\_fft,PAV1\_fft\_pb)  $fe = 120$ PAV1\_ech = echantillon (PAV1\_pb, fe, 1, 0) v2d(PAV1\_reduit, PAV1\_pb, PAV1\_ech)

# **Corrigé**

# I. **Filtrage.**

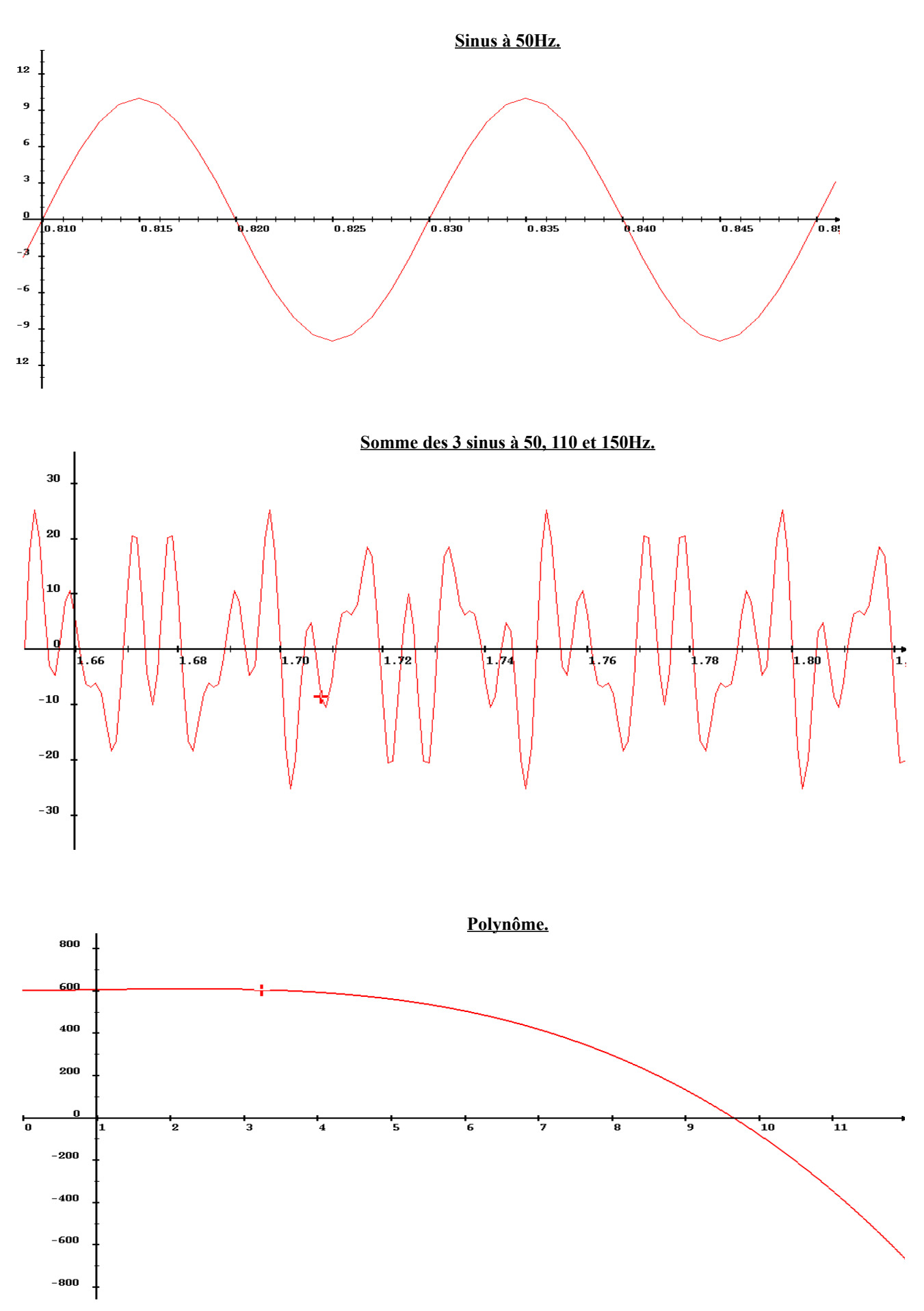

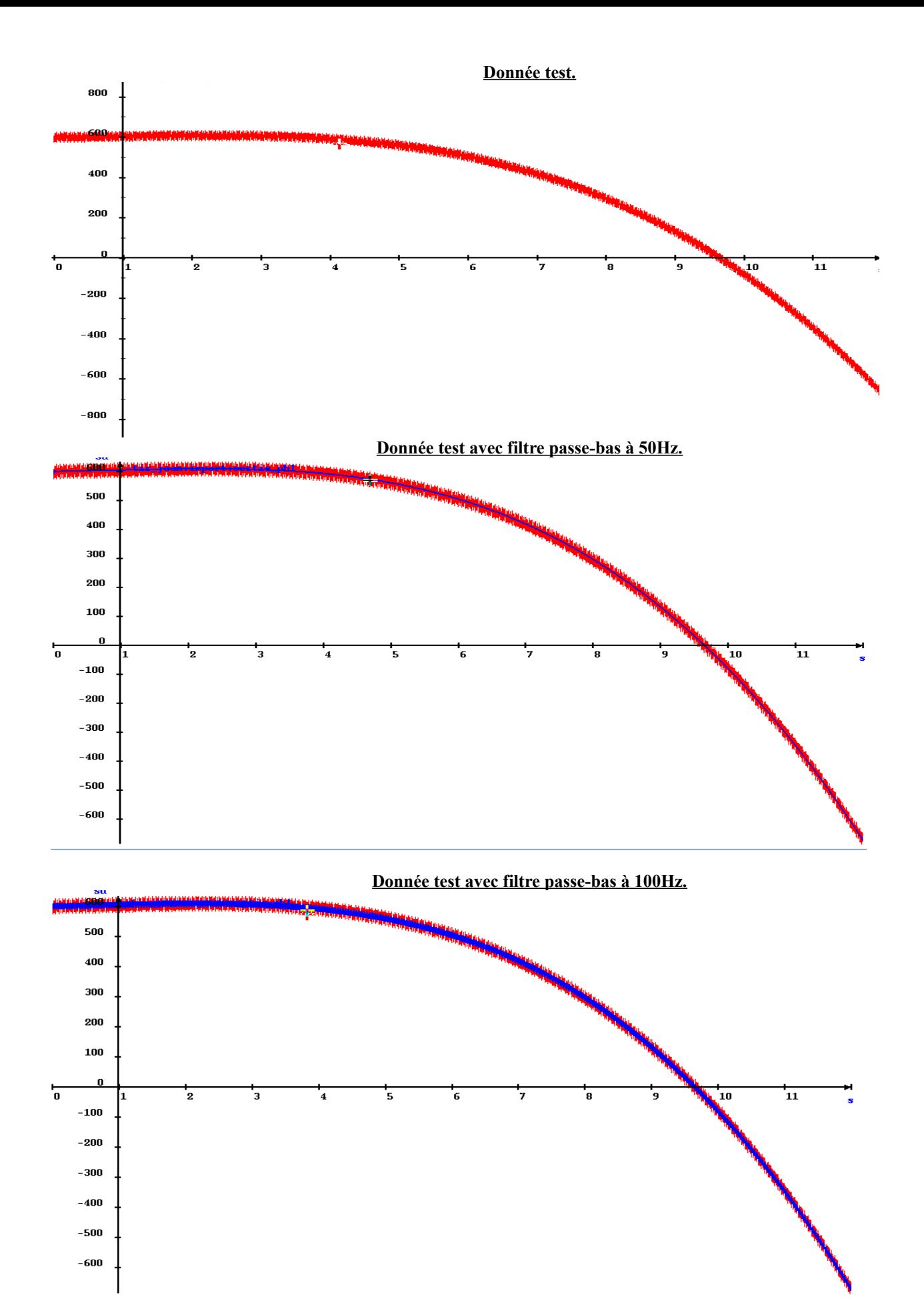

**Donnée test avec filtre passe-bas à 150Hz.**

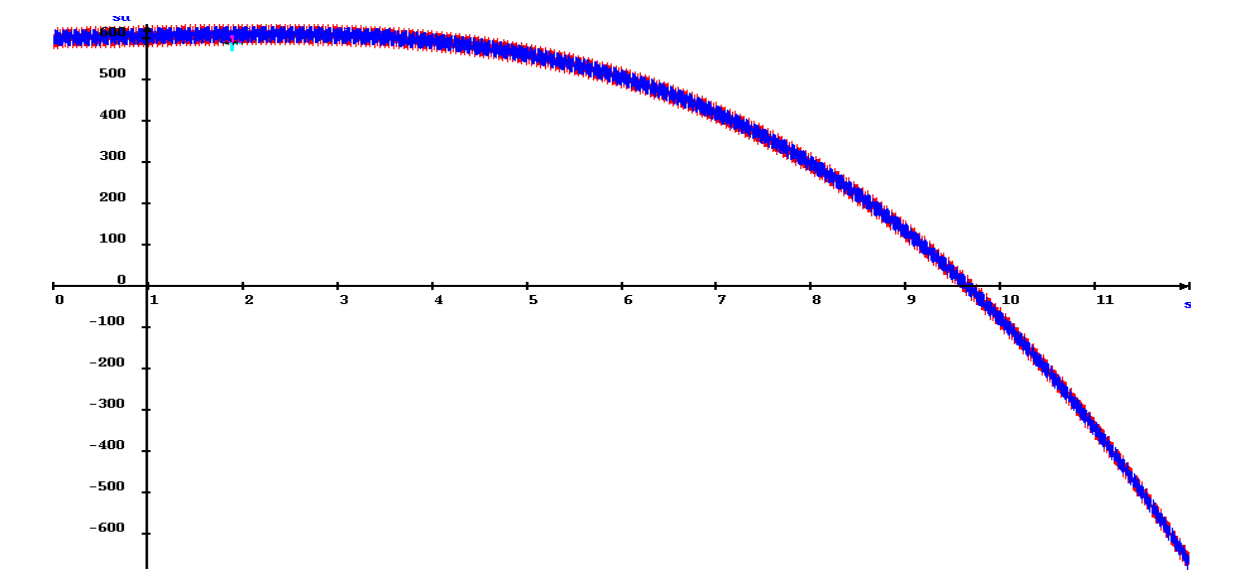

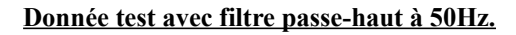

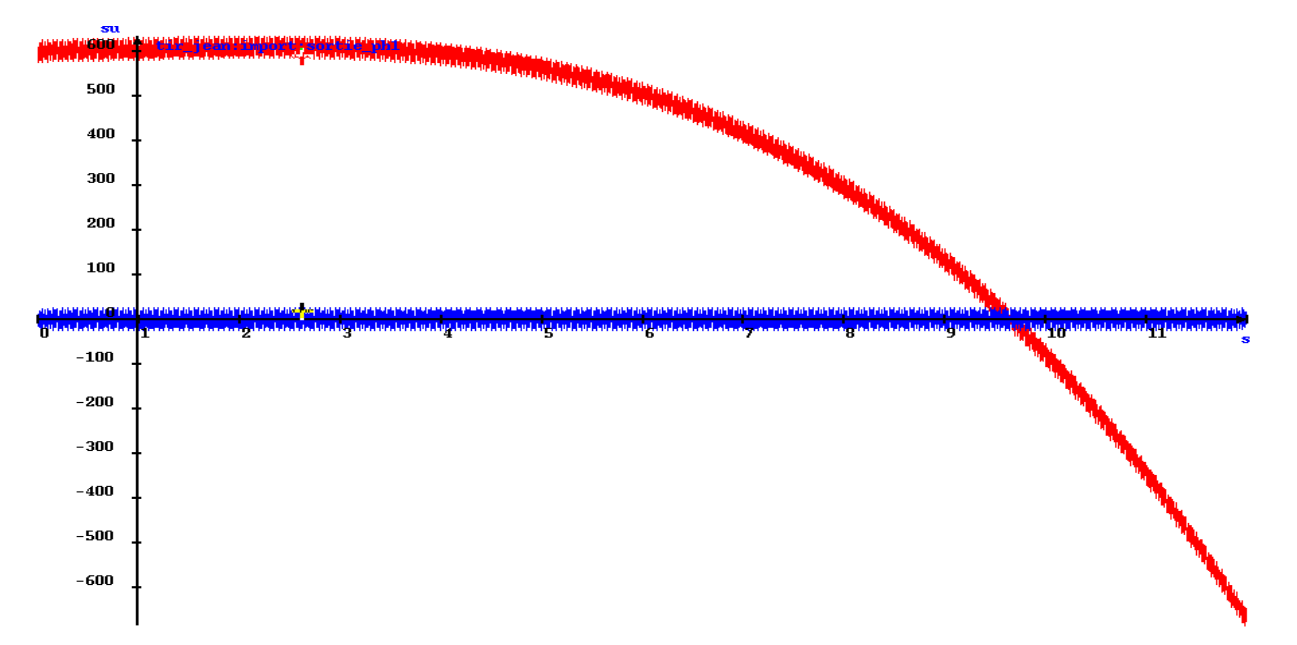

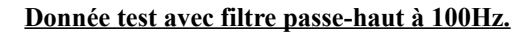

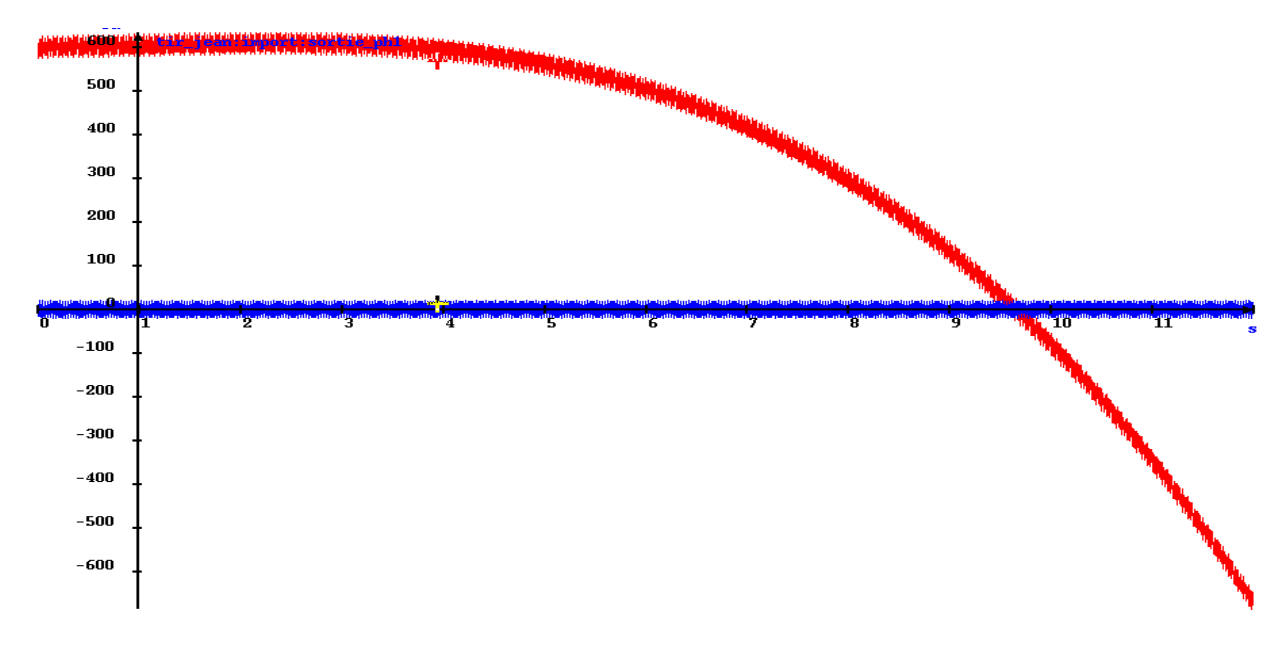

**Donnée test avec filtre passe-haut à 150Hz.**

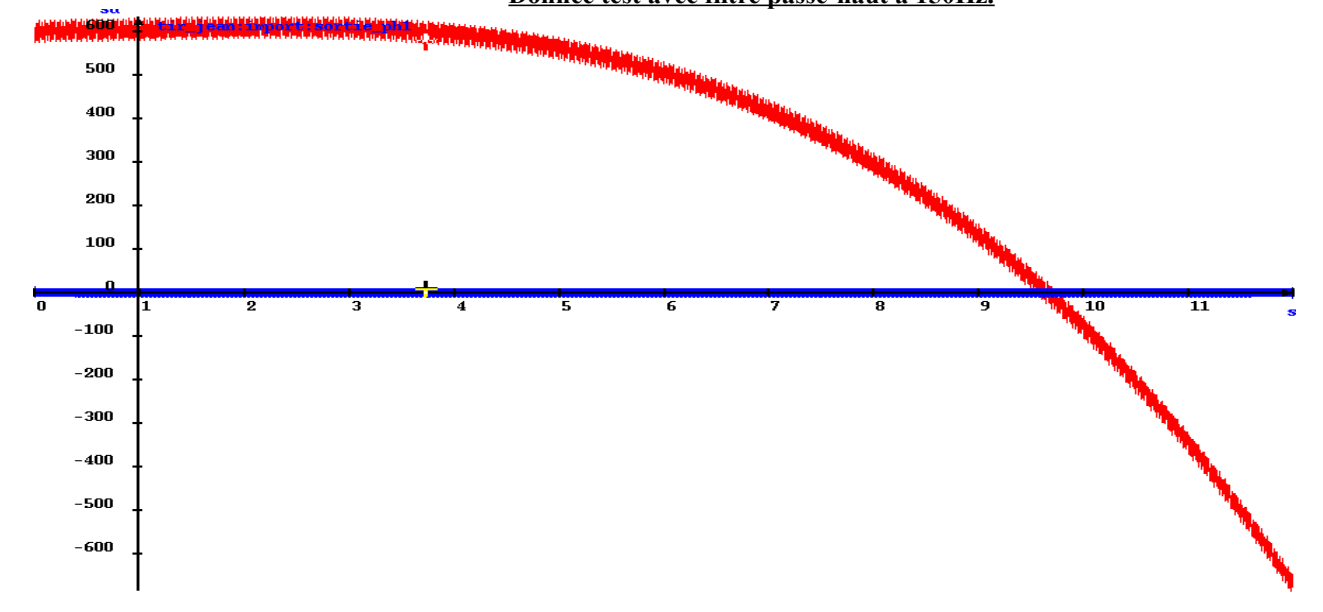

# II. **Analyse fréquentielle.**

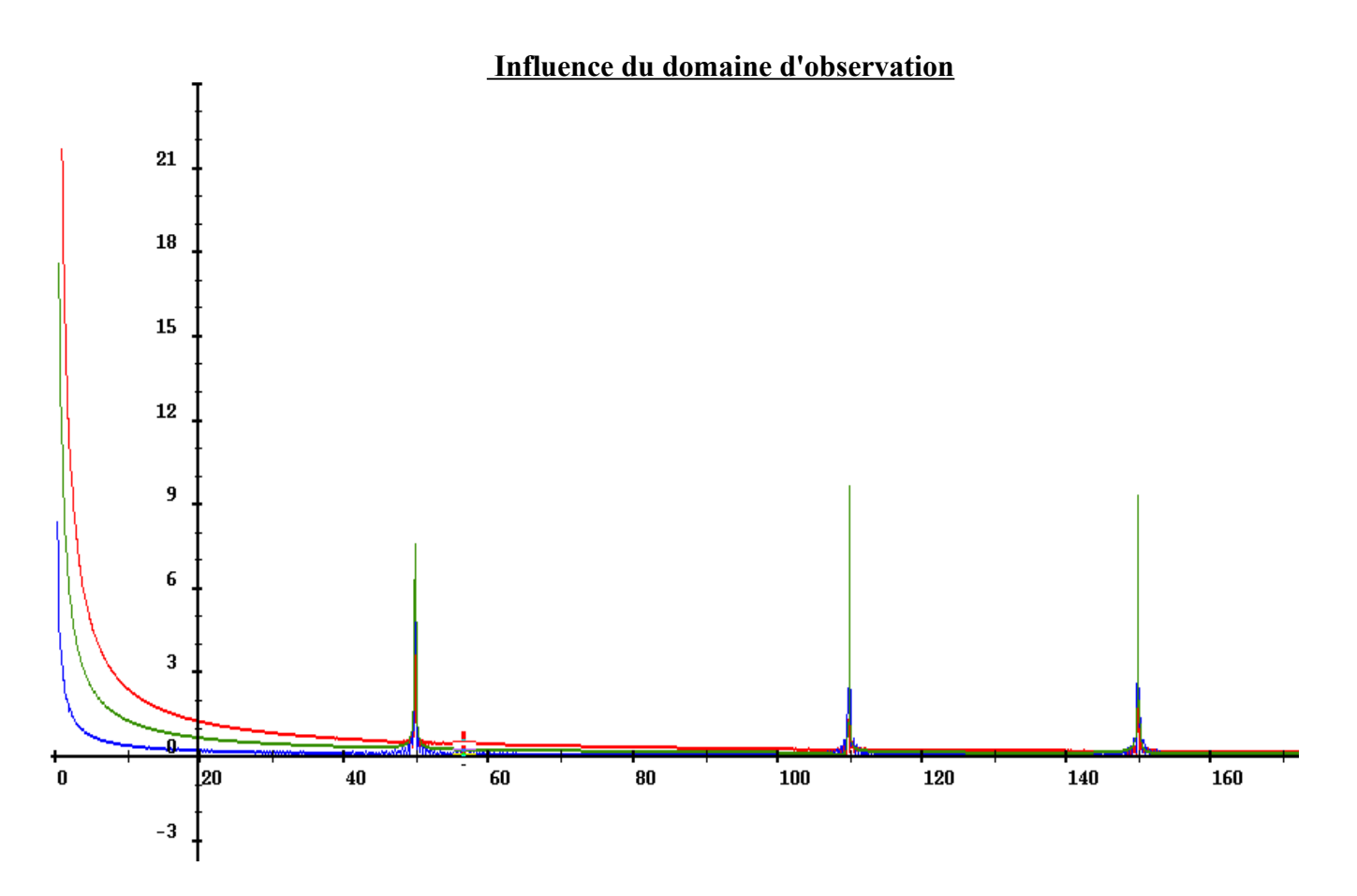

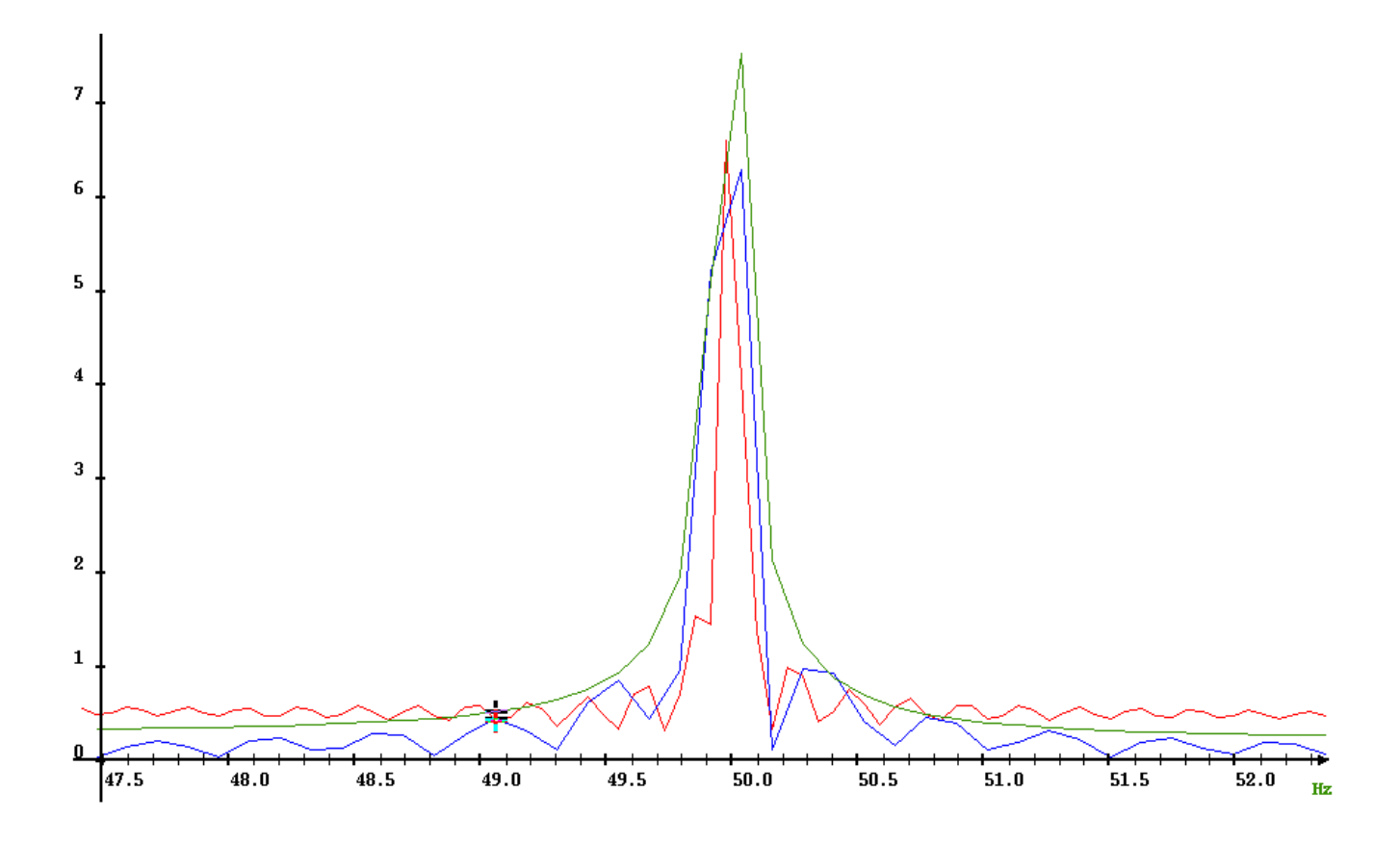

.

D'une manière générale, vous constatez que plus le domaine de calcul est grand, meilleure est la résolution fréquentielle. De manière antagoniste cependant, c'est moins précis en amplitude (à l'exception des signaux périodiques). C'est pourquoi, lorsqu'une mesure contient un phénomène fréquentiel à durée limitée, il convient, pour mieux l'analyser, de définir un domaine de travail encadrant au mieux le phénomène. Il est donc conseillé de limiter le domaine d'étude tout en conservant un nombre de points suffisamment grand pour obtenir un résultat suffisamment précis.

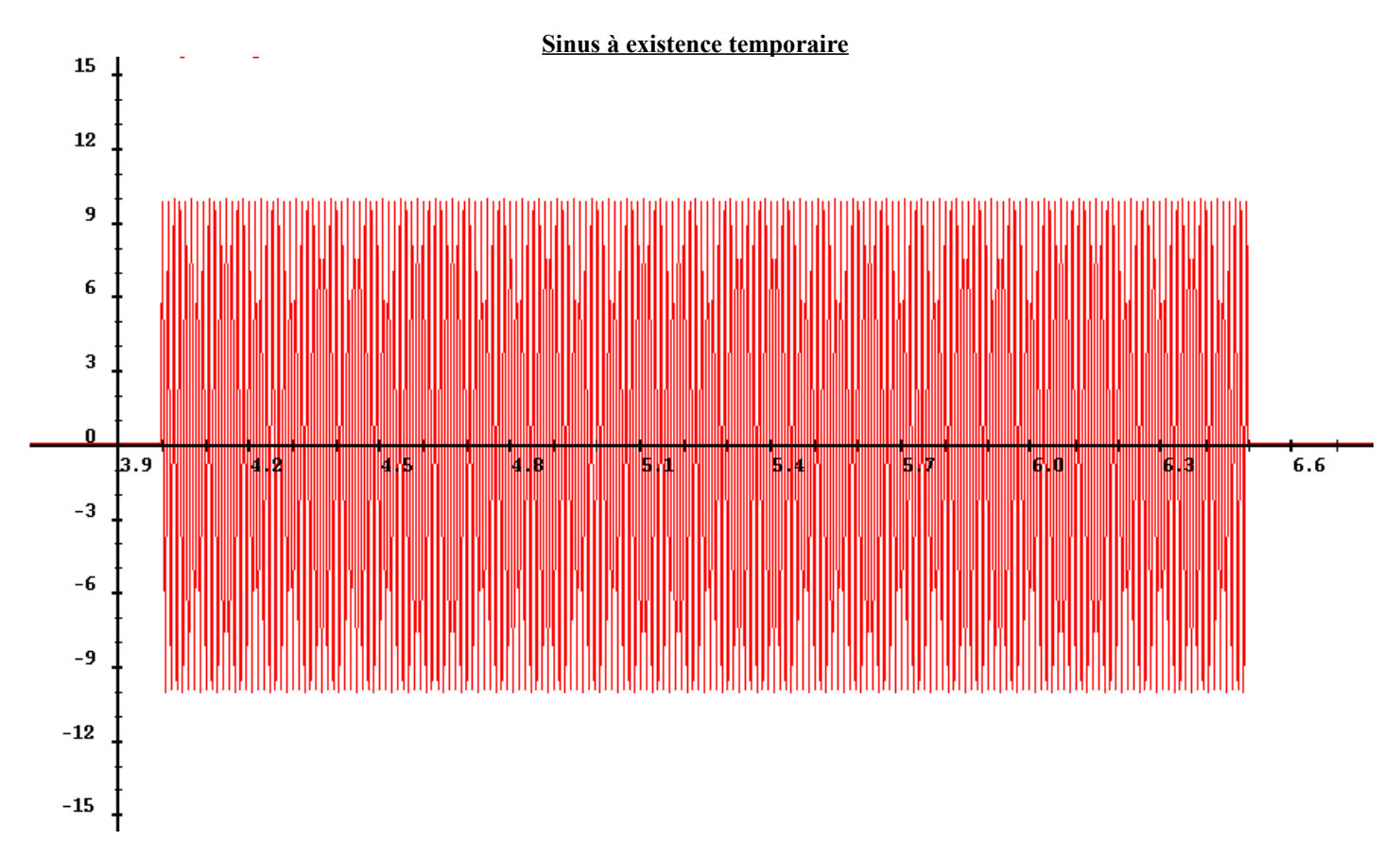

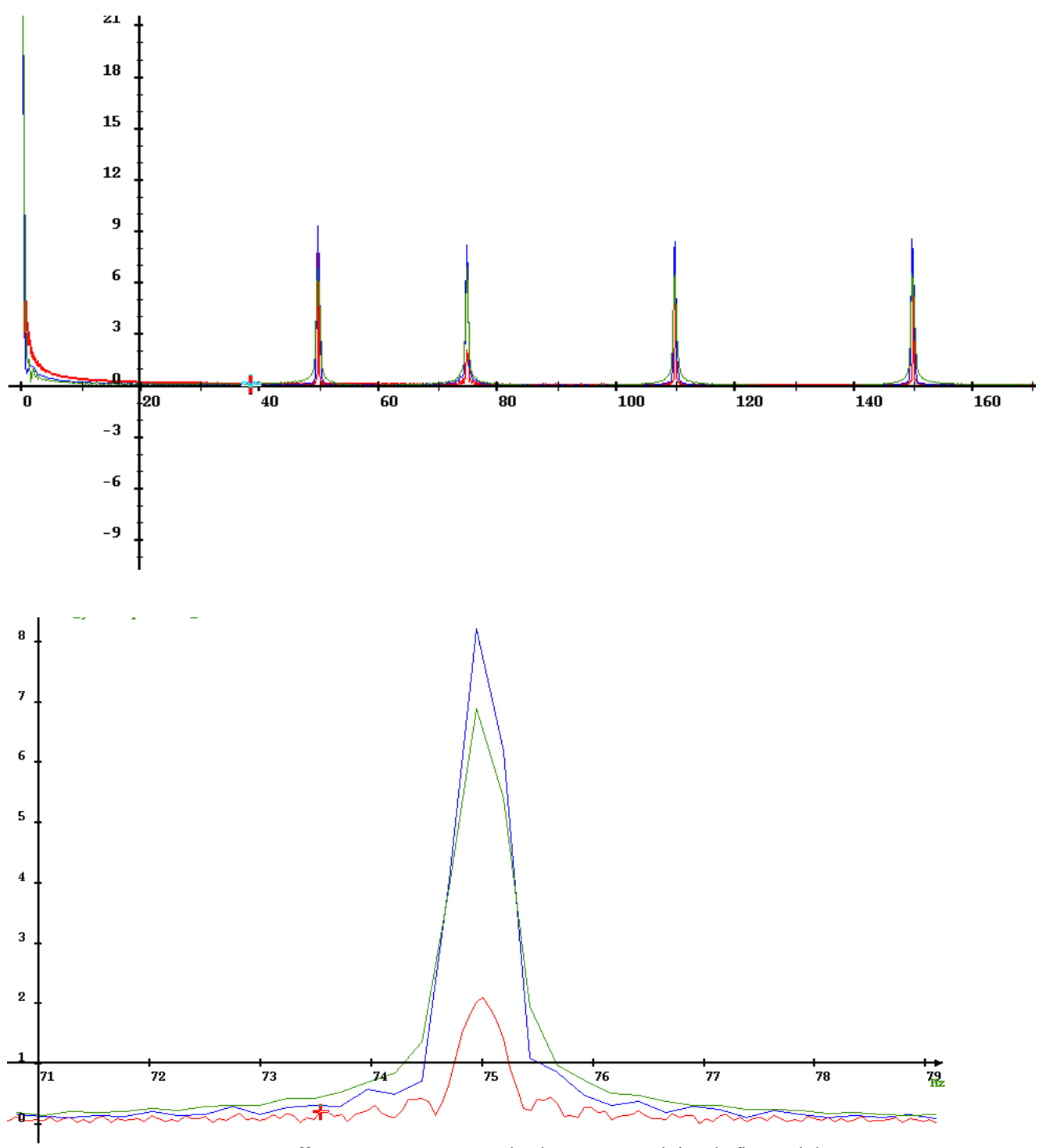

En effectuant un zoom sur un le pic à 75Hz on obtient la figure ci dessous.

On constate que si le domaine de calcul est trop grand, on détecte à peine le sinus à 75Hz. Si inversement il est trop petit, toutes les pics de fréquence ont la même importance.

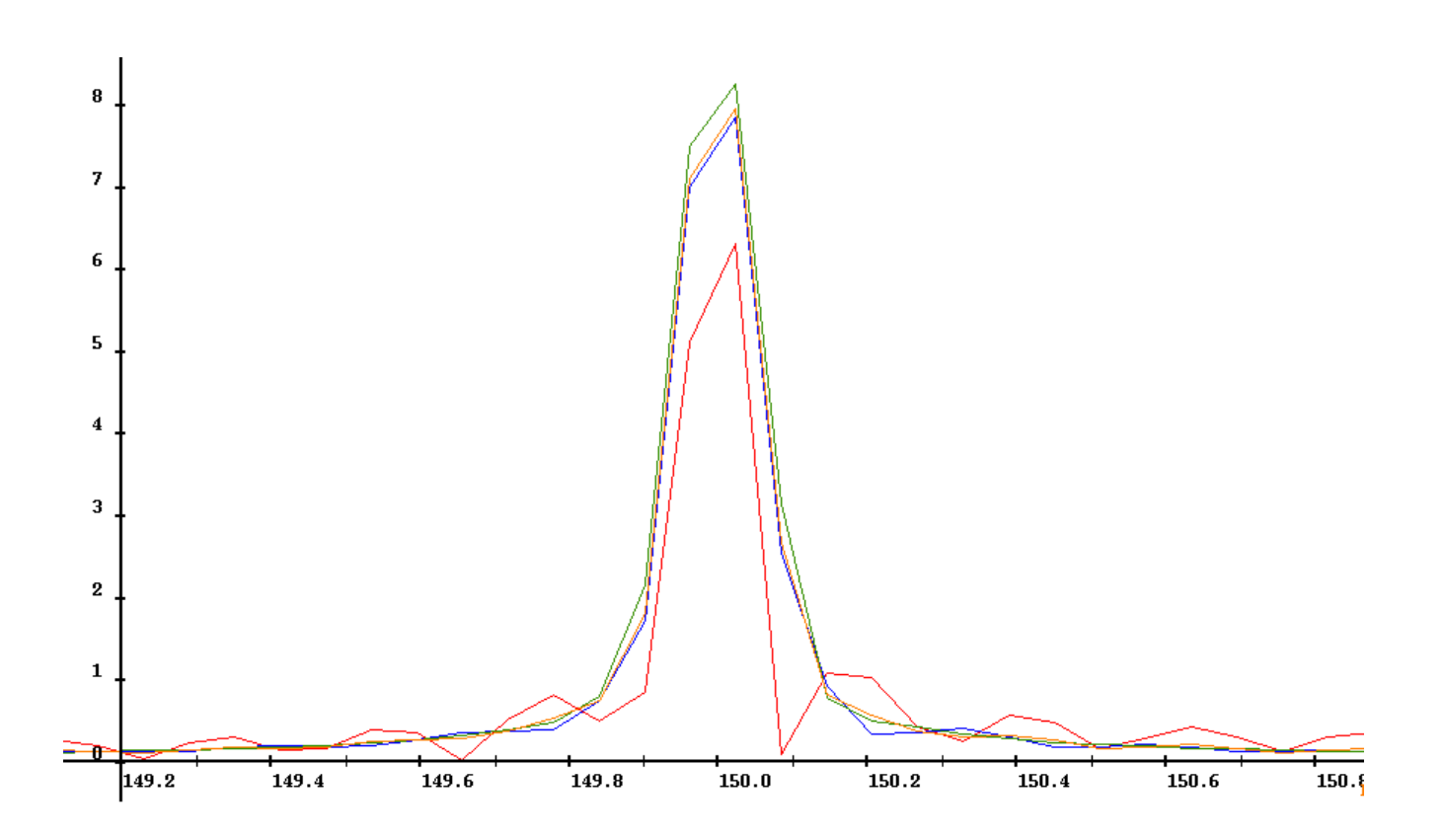

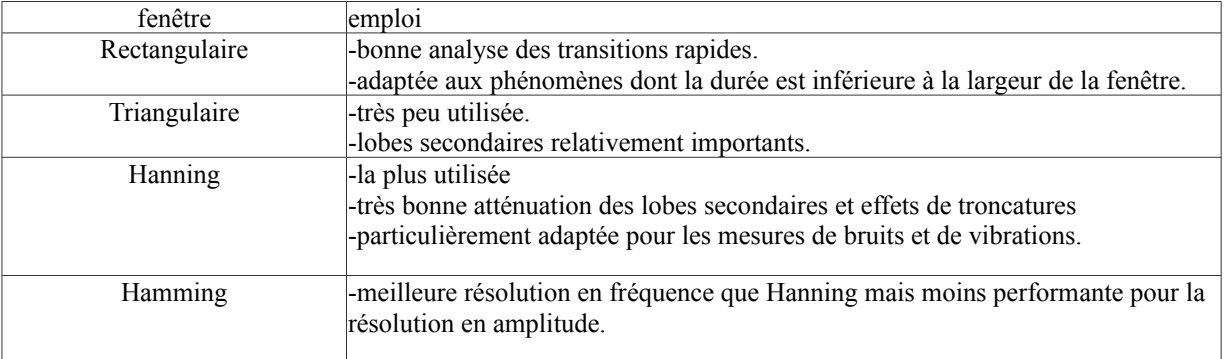

#### **Transformée de Fourier glissante**

**cas n°1: largeur =4s et pas = 0.4s,**

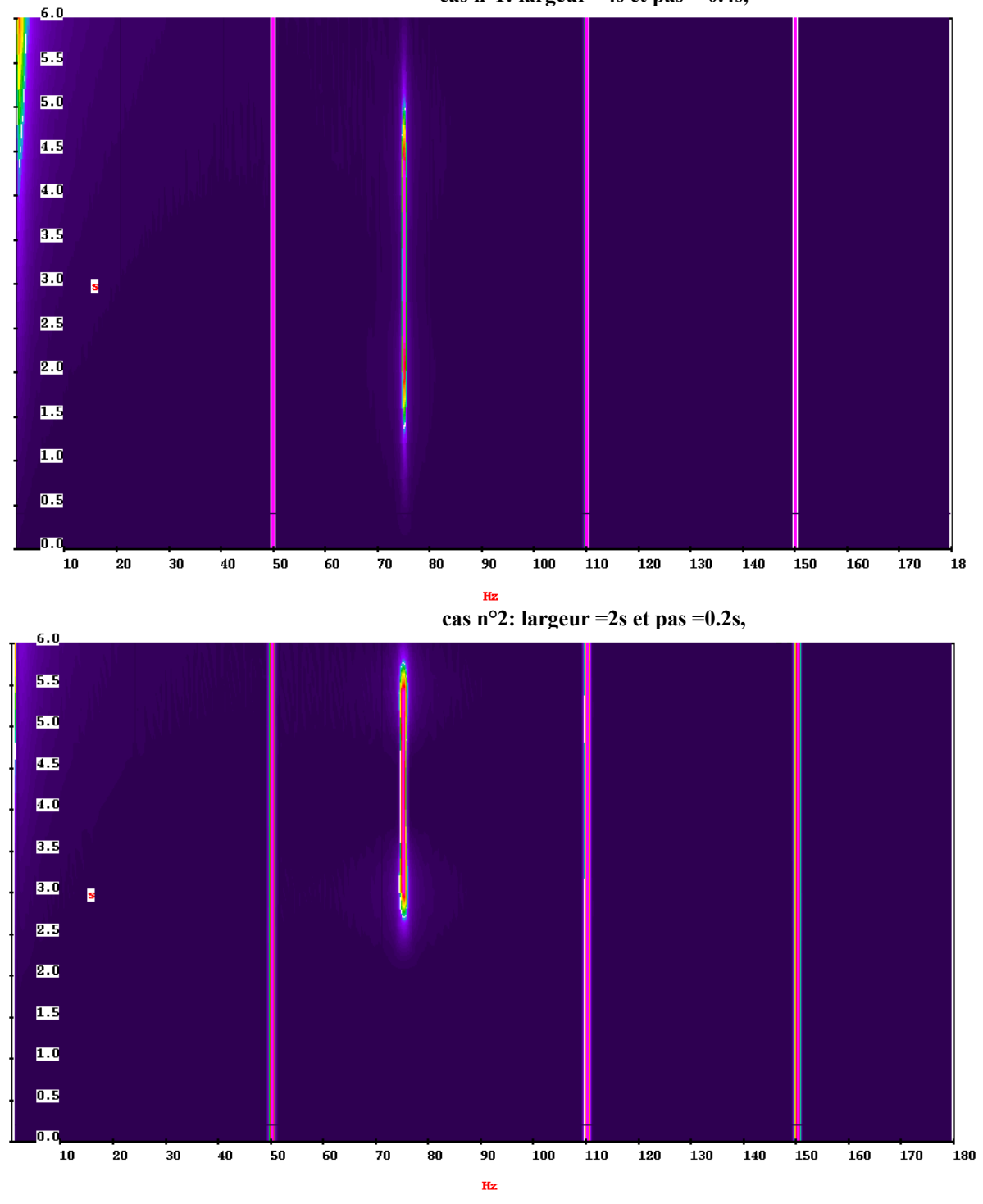

Plus la largeur de la fenêtre sera fine, meilleure sera la résolution temporelle. Inversement plus elle sera large, meilleure sera la résolution fréquentielle. La valeur du pas doit être inférieure à la largeur de la fenêtre car il doit y avoir chevauchement pour ne pas perdre de données aux bords de celle-ci. On prend généralement 1/10ème de la largeur.

# III. **Echantillonnage**

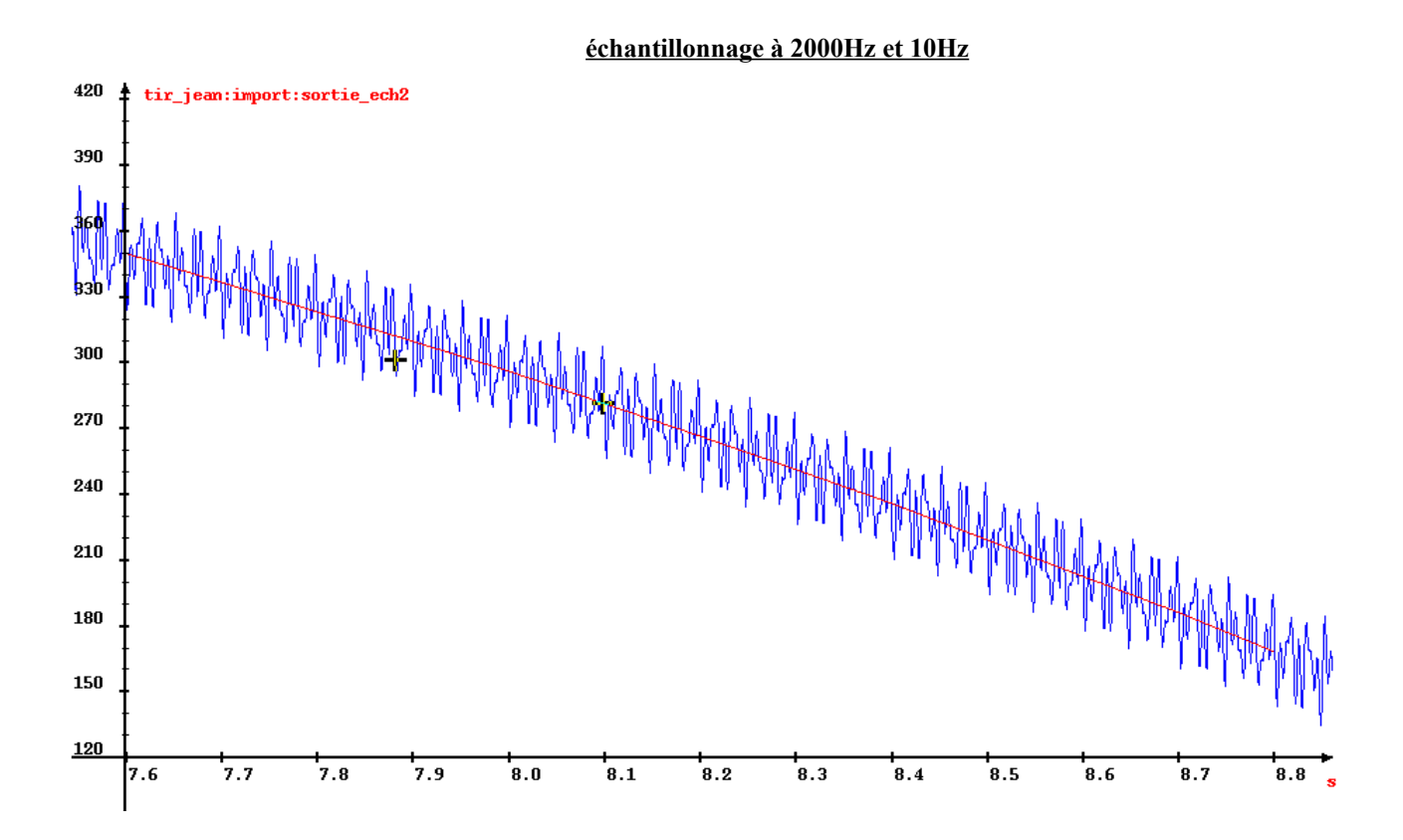

# 1.a) **Échantillonner à une fréquence**

On constate que lorsque l'on sous-échantillonne, on perd de l'information. Inversement, le fait de doubler la fréquence multiplie par 2 le nombre de points, implique un fichier 2 fois plus gros et l'obligation pour SADIE de calculer par interpolation des points de mesure qui n'existent pas.

# IV. **Cas concret.**

#### **Représentation PAV1**

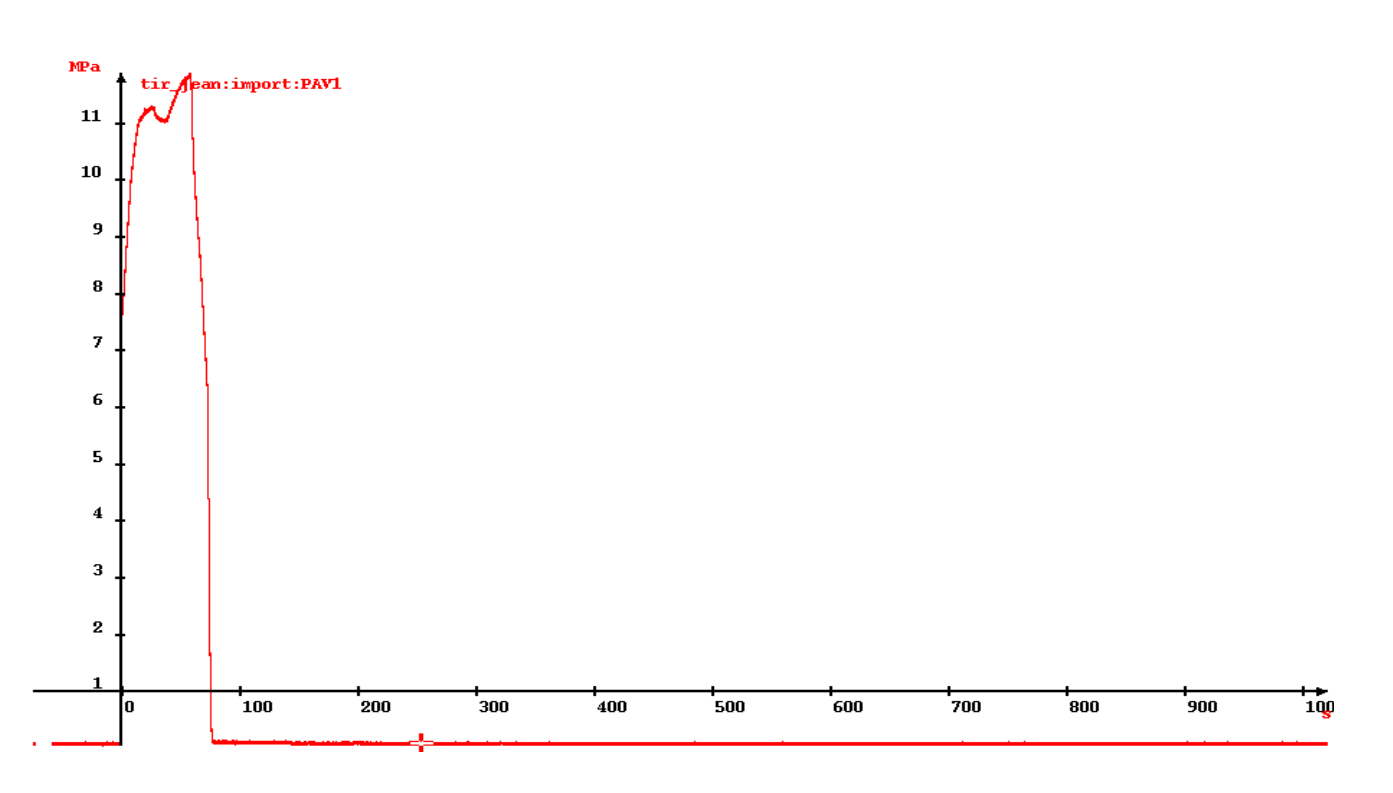

# **Représentation PAV1\_reduit**

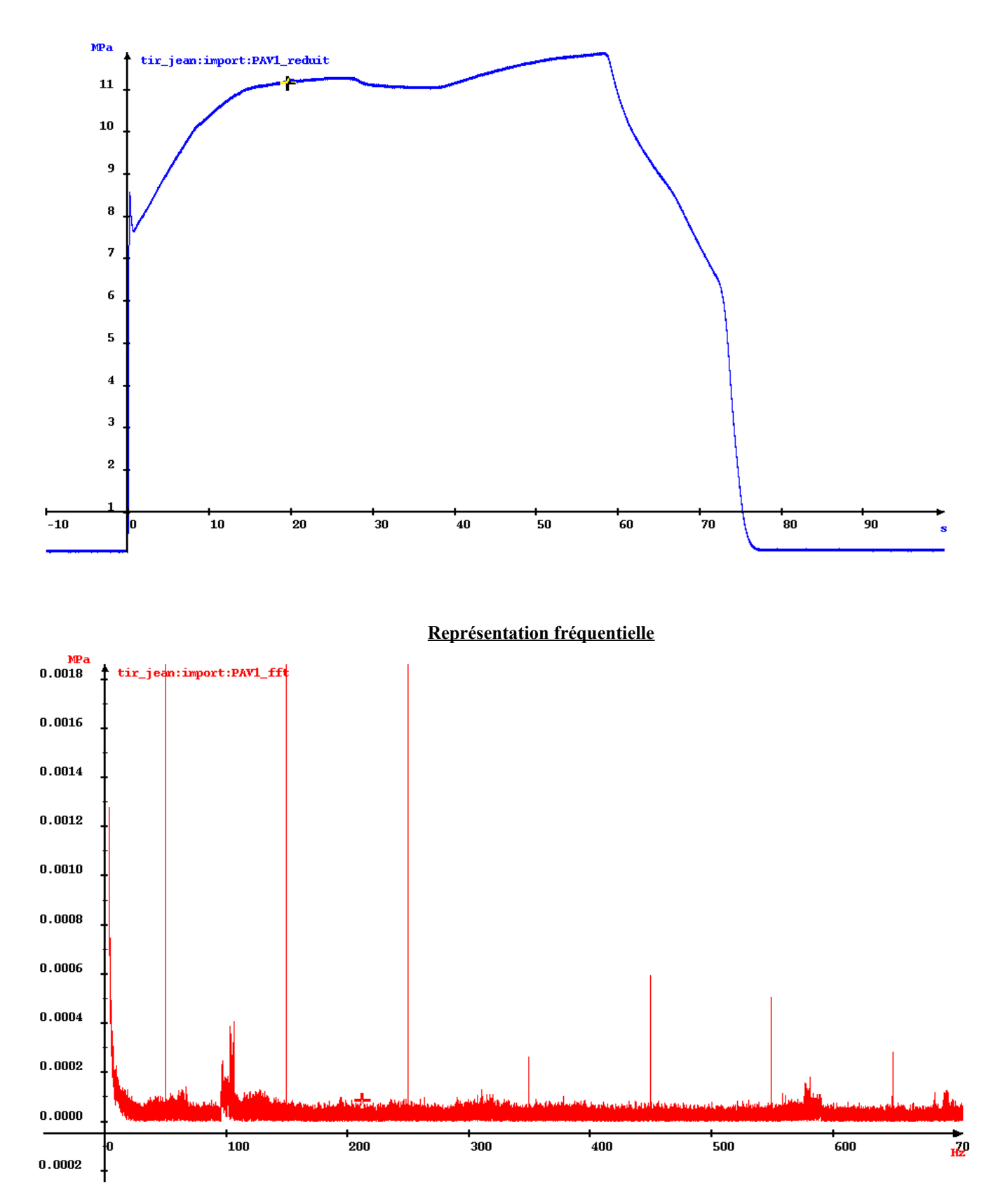

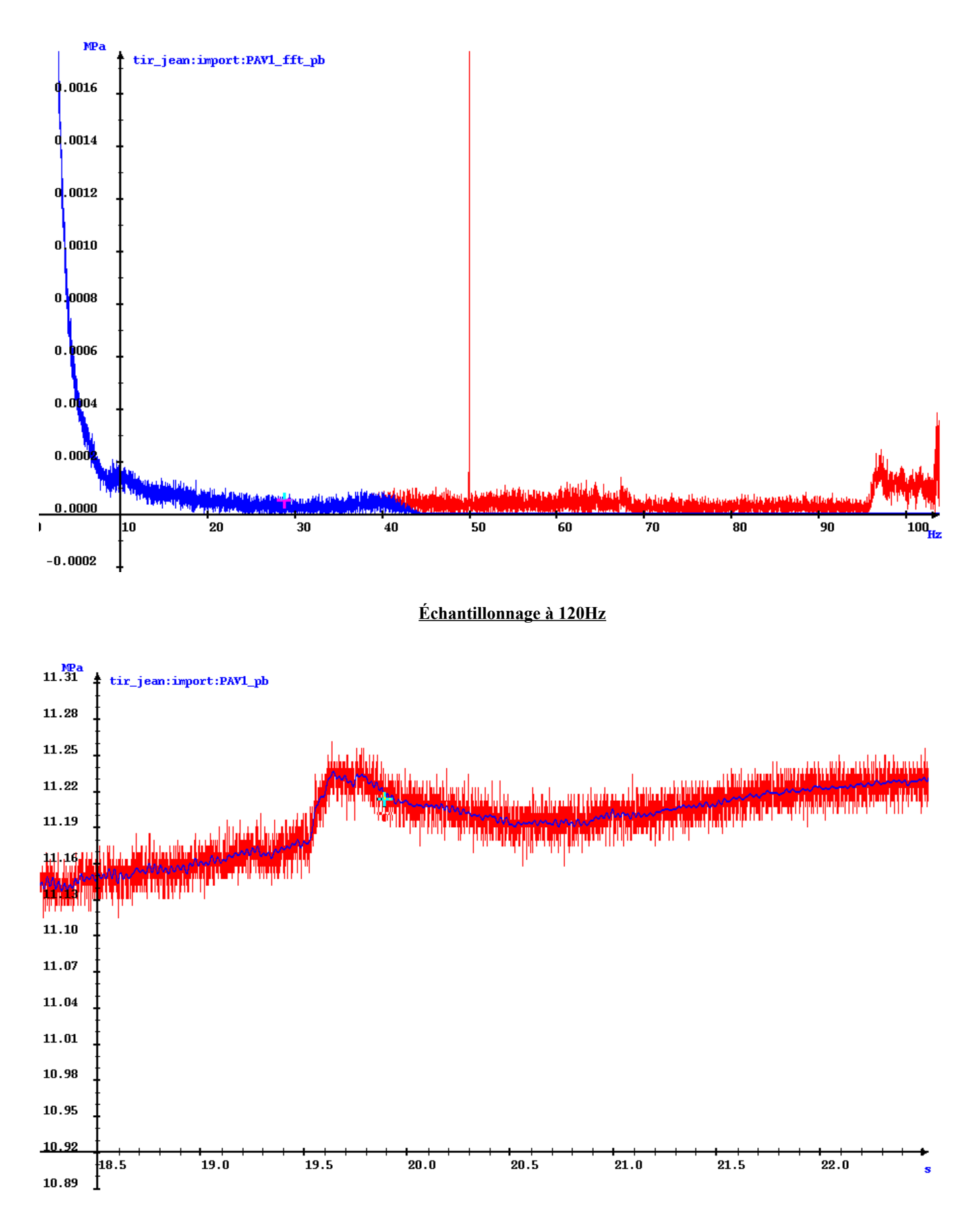

**fin du TP**